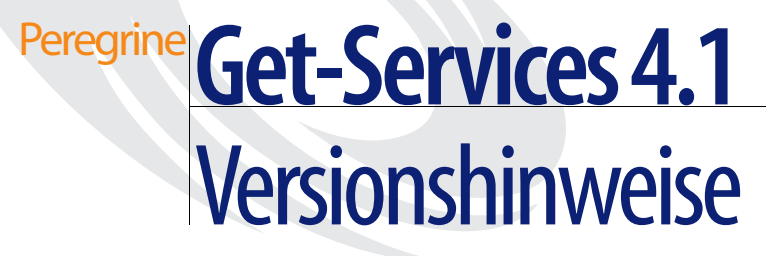

**Für Windows, AIX, Linux und Solaris**

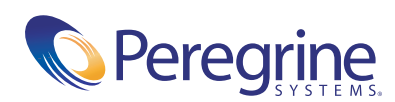

Copyright © 2003 Peregrine Systems, Inc. oder Niederlassungen von Peregrine Systems, Inc. Alle Rechte vorbehalten.

Die Angaben in diesem Handbuch sind Eigentum von Peregrine Systems, Incorporated, und dürfen nur mit schriftlicher Genehmigung von Peregrine Systems, Inc. verwendet bzw. offen gelegt werden. Dieses Handbuch darf weder ganz noch teilweise ohne vorherige schriftliche Genehmigung von Peregrine Systems, Inc. reproduziert werden. In diesem Handbuch werden eine Anzahl von Produkten mit ihren Handelsbezeichnungen aufgeführt. In den meisten, wenn nicht allen Fällen werden diese Bezeichnungen als Warenzeichen oder eingetragene Warenzeichen von den jeweiligen Unternehmen beansprucht.

Peregrine Systems® und ServiceCenter® sind eingetragene Warenzeichen von Peregrine Systems, Inc. oder von Niederlassungen von Peregrine Systems, Inc. Get-Services™ ist ein Warenzeichen von Peregrine Systems, Inc. oder von Niederlassungen von Peregrine Systems, Inc.

Microsoft, Windows, Windows NT, Windows 2000 sowie weitere in diesem Handbuch genannte Produktbezeichnungen von Microsoft sind Warenzeichen oder eingetragene Warenzeichen der Microsoft Corporation.

Dieses Produkt enthält Software, die von der Apache Software Foundation (http://www.apache.org/). Darüber hinaus umfasst dieses Produkt auch Software, die von den folgenden Unternehmen entwickelt wurden: Sun Microsystems, Inc., Netscape Communications Corporation, und InstallShield Software Corporation.

Dieses Handbuch und die hierin beschriebene Software werden im Rahmen einer Lizenzvereinbarung oder einer Nichtoffenlegungsvereinbarung zur Verfügung gestellt und dürfen ausschließlich gemäß den Bedingungen dieser Vereinbarungen verwendet bzw. kopiert werden. Die Informationen in diesem Dokument können ohne vorherige Ankündigung geändert werden und stellen keine Verpflichtung seitens Peregrine Systems, Inc. dar. Wenden Sie sich bitte an den Kundendienst von Peregrine Systems, um das Datum der neuesten Version dieses Dokuments zu erfahren. Die in der Beispielsdatenbank und in Beispielen in diesem Handbuch verwendeten Bezeichnungen von Unternehmen und Einzelpersonen sind frei erfunden und dienen zur Veranschaulichung der Verwendungen der Software. Etwaige Ähnlichkeiten mit derzeit oder früher tatsächlich existierenden Unternehmen oder Personen sind rein zufällig. Wenn Sie technische Unterstützung benötigen oder die Benutzerdokumentation für ein Produkt anfordern möchten, für das Sie über eine Lizenz verfügen, senden Sie eine E-Mail an den Kundendienst von Peregrine Systems, Inc. Die E-Mailadresse lautet [support@peregrine.com](mailto:support@peregrine.com). Wenn Sie Kommentare oder Vorschläge zu dieser Benutzerdokumentation haben, wenden Sie sich unter [doc\\_comments@peregrine.com](mailto:doc_comments@peregrine.com) an den Kundendienst von Peregrine Systems, Inc. Diese Handbuchausgabe gilt für Version 4.1 des lizenzierten Programms.

Peregrine Systems, Inc. 3611 Valley Centre Drive San Diego, CA 92130 Tel +1 (0)800 638 5231 oder 858 481 5000 Fax +1 (0) 858 481 1751 www.peregrine.com

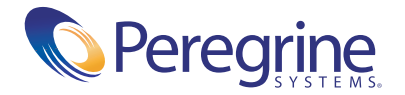

# Inhalt

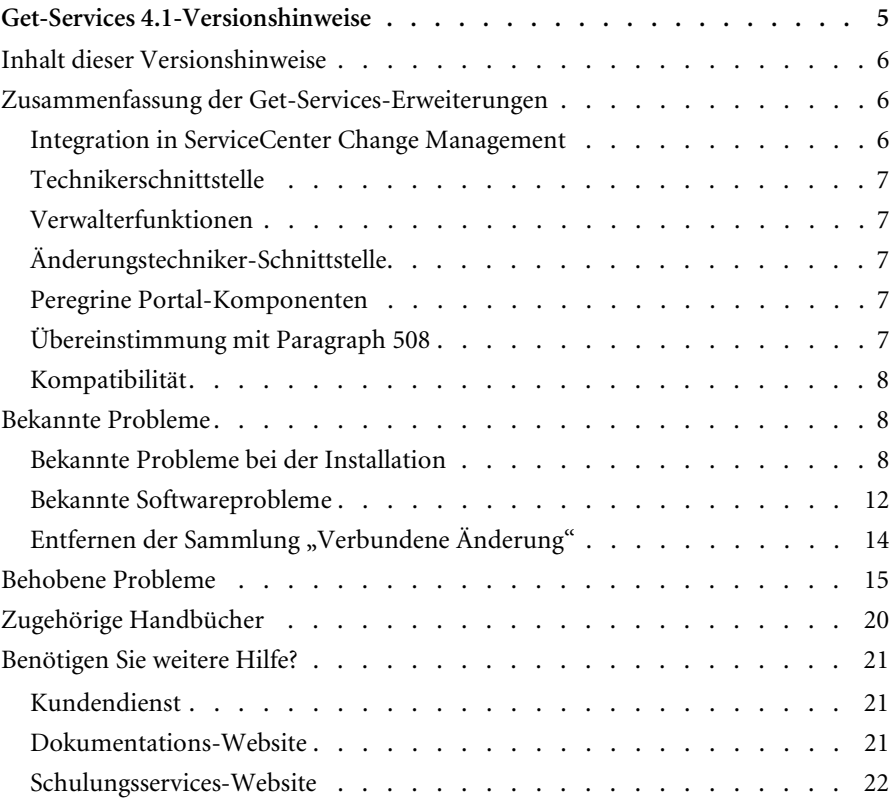

# <span id="page-4-0"></span>Get-Services 4.1-Versionshinweise

Willkommen bei Get-Services 4.1. Get-Services ist eine Komponente der Peregrine Systems-Employee Self Service-(ESS)-Suite, deren Anwendungen für die Peregrine OAA-Plattform entwickelt wurden. Get-Services bietet eine webbasierte Schnittstelle, über die Benutzer Probleme, die innerhalb ihrer Arbeitsumgebung auftreten, melden können, indem Sie Problem-Tickets in Get-Services öffnen und diese dann im ServiceCenter-Backend-System speichern. Sie können dann Tickets aus Get-Services und ServiceCenter anzeigen.

Get-Services kann in folgende ServiceCenter-Module integriert werden:

- Incident Management
- Service Management
- Change Management (mit ServiceCenter 5.0 und 5.1)

Diese weniger umfassende Version enthält neue Funktionen und Erweiterungen sowie Lösungen für bekannte Probleme. Auf den im Lieferumfang dieser Version enthaltenen Datenträgern finden Sie alle Materialien für eine vollständige Installation des Produkts. Auf der beiliegenden Verpackungsliste erhalten Sie eine Beschreibung des Mediums.

# <span id="page-5-0"></span>**Inhalt dieser Versionshinweise**

Folgende Punkte werden im Rahmen dieser Versionshinweise behandelt:

- *[Zusammenfassung der Get-Services-Erweiterungen](#page-5-1)* auf Seite 6
- *[Bekannte Probleme](#page-7-1)* auf Seite 8 und *[Behobene Probleme](#page-14-0)* auf Seite 15
- *[Zugehörige Handbücher](#page-19-0)* auf Seite 20
- *[Benötigen Sie weitere Hilfe?](#page-20-0)* auf Seite 21

# <span id="page-5-1"></span>**Zusammenfassung der Get-Services-Erweiterungen**

In diesem Abschnitt werden die funktionalen Erweiterungen für Get-Services 4.1 aufgeführt. In Get-Services 4.0 wurde die Grundfunktionalität des Änderungstechnikers im Get-Services-Basisprodukt eingeführt. Die neue Version umfasst das Get-Services-Modul Change Management, das über eine Employee Self-Service-Schnittstelle verfügt, über die Benutzer mittels Webzugriff eine Änderungsanforderung öffnen, den Status und Verlauf prüfen, eine Anforderung stornieren sowie eine Änderungsanforderung genehmigen können.

### <span id="page-5-2"></span>**Integration in ServiceCenter Change Management**

Die Integration in ServiceCenter Change Management wird in Get-Services 4.1 als vorrangige Erweiterungsanforderung fortgesetzt. Im Rahmen des in mehreren Stufen verlaufenden Integrationsprozesses in ServiceCenter Change Management, wurde inGet-Services 4.0 die grundlegende Technikerfunktionalität eingeführt. Bei Get-Services 4.1 wurde nun die nächste Stufe des Change Management realisiert. Das Modul Change Management von Get-Services ermöglicht standardmäßig eine flexible Integration, so dass sowohl der mit der kundenspezifischen Anpassung verbundene Aufwand als auch die Probleme, die beim Upgrade von benutzerdefiniertem Quellcode auftreten, minimiert werden. Zu den neuen Funktionen zählen:

- Eine einfache ESS-Schnittstelle, sodass der allgemeine Benutzer über das Web Änderungsanforderungen öffnen, löschen und bearbeiten sowie ihren Status und Verlauf anzeigen kann.
- Eine Genehmigungsschnittstelle, sodass Änderungsanforderungen über das Web überarbeitet und genehmigt werden können.
- Die Möglichkeit zur Kategorisierung und Konfiguration von Änderungen.

## <span id="page-6-0"></span>**Technikerschnittstelle**

Die Technikerschnittstelle aktualisiert und schließt nun Phasen für Änderungsanforderungen und Aufgaben (in Get-Services 4.0 galt dies nur für Aufgaben).

## <span id="page-6-1"></span>**Verwalterfunktionen**

Nachfolgend werden die neuen Funktionen des Verwalters aufgeführt:

- Konfigurieren von Änderungskategorisierungen.
- Erstellen benutzerdefinierter Änderungsvorlagen.

## <span id="page-6-2"></span>**Änderungstechniker-Schnittstelle**

Diese erweiterte Funktionalität ermöglicht es dem Techniker, neben Aufgaben (wie schon in Get-Services 4.0 möglich) Änderungen zu aktualisieren und zu schließen.

## <span id="page-6-3"></span>**Peregrine Portal-Komponenten**

Zu den am Basisportal vorgenommen Änderungen zählt die Ersetzung der ursprünglichen Get-Services-Portalkomponenten durch Dokumentlisten. Hierzu zählen das Technikerportal, Incident-Tickets und Anfrage-Tickets.

Zu den neuen Funktionen des Basisportals, die der Unterstützung der erweiterten Change Management-Funktionalität dienen, gehören Portalkomponenten für die folgenden Elemente:

- Aufgaben
- Änderungen
- Mir zugewiesene Änderungen
- Genehmigungen

## <span id="page-6-4"></span>**Übereinstimmung mit Paragraph 508**

Durch verbesserte Zugangsmöglichkeiten wird sichergestellt, dass Benutzer mit körperlichen Einschränkungen (z. B. Gehör, Sehvermögen oder Motorik) ebenfalls problemlos mit der Software-Anwendung arbeiten können.

## <span id="page-7-0"></span>**Kompatibilität**

Diese Version ist mit der Peregrine OAA 4.1-Plattform kompatibel und kann mit den Betriebssystemen, Web- und Anwendungsservern ausgeführt werden, die von Peregrine OAA unterstützt werden.

Die aktuellste Version der Kompatibilitätsmatrix ist auf der CenterPoint-Website von Peregrine Systems, Inc. unter <http://support.peregrine.com> verfügbar. Für den Zugriff auf diese Seite müssen Sie sich mit einem gültigen Benutzernamen und Kennwort anmelden.

# <span id="page-7-1"></span>**Bekannte Probleme**

Auf der Kundendienst-Website von Peregrine unter <http://support.peregrine.com> finden Sie in der Wissensdatenbank eine Liste bekannter Probleme. Für den Zugriff auf diese Seite müssen Sie sich mit einem gültigen Benutzernamen und Kennwort anmelden.

## <span id="page-7-2"></span>**Bekannte Probleme bei der Installation**

Nachfolgend werden bekannte Probleme bei der Get-Services-Installation aufgeführt.

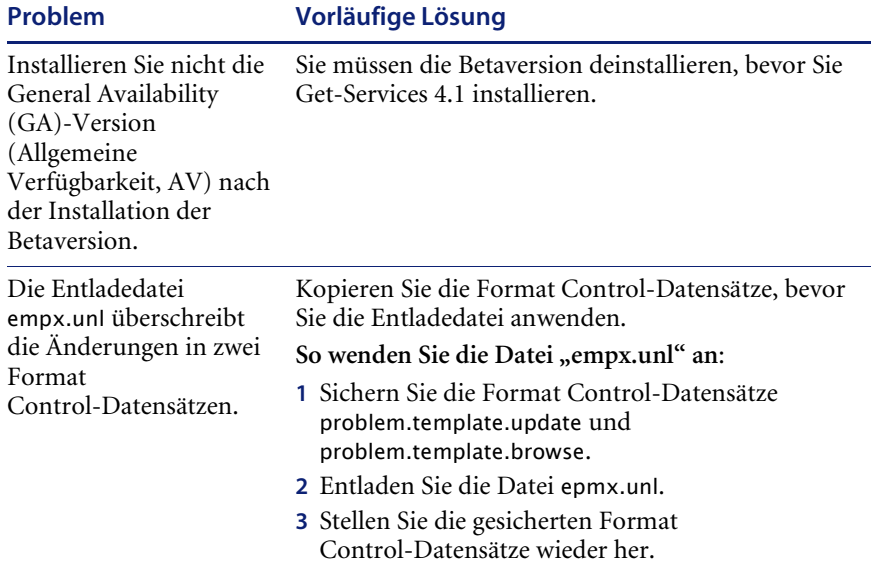

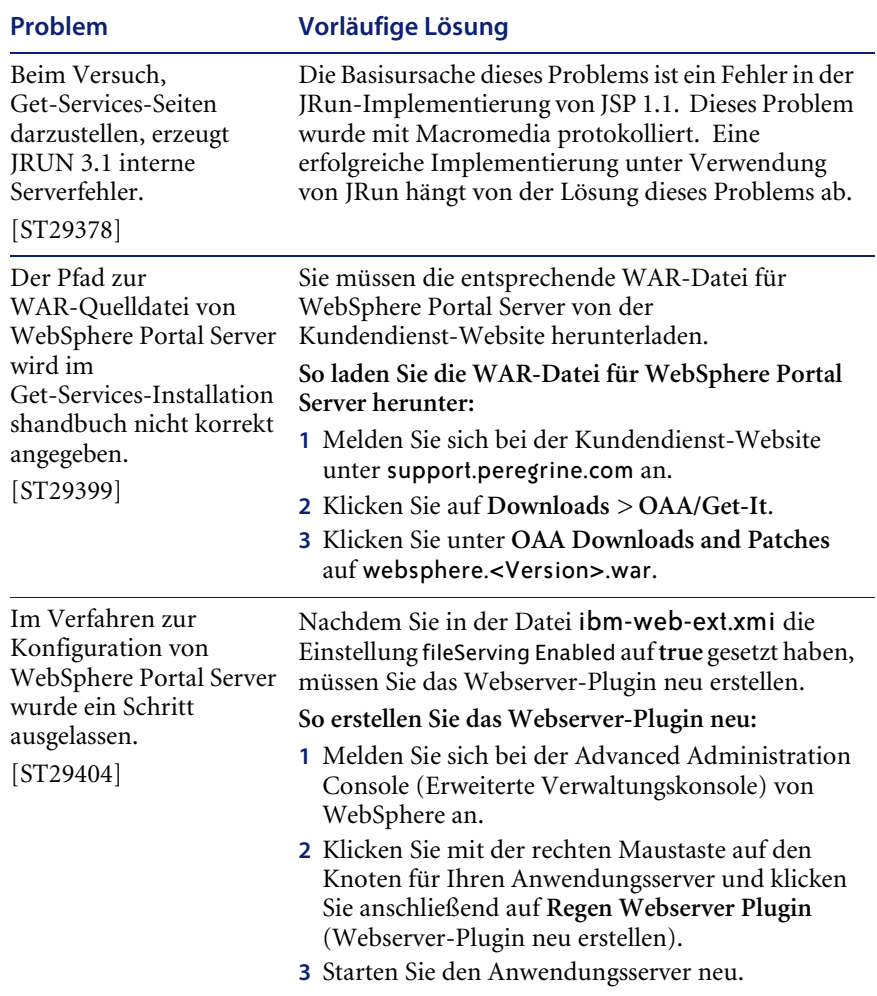

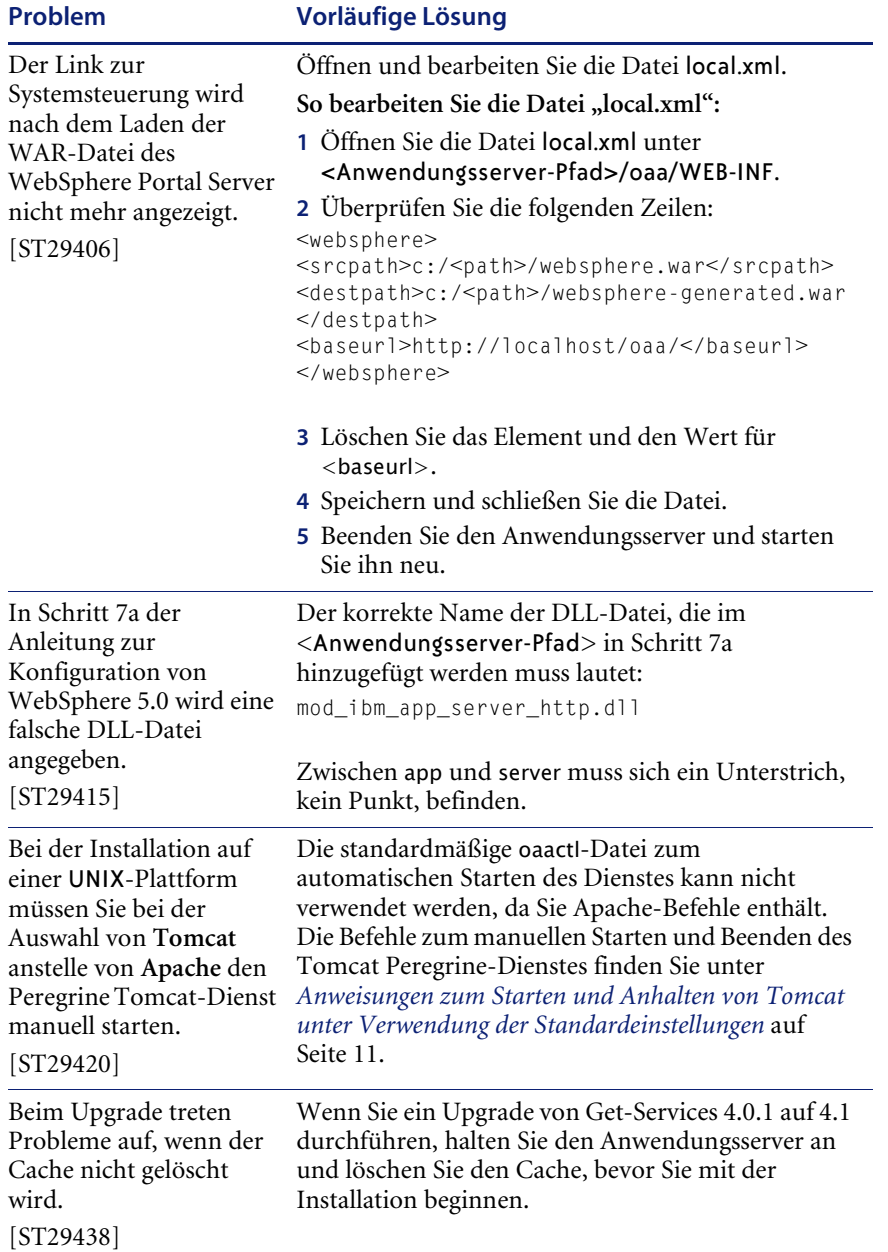

#### <span id="page-10-0"></span>**Anweisungen zum Starten und Anhalten von Tomcat unter Verwendung der Standardeinstellungen**

**Hinweis:**Sie können die Befehle einem Shell-Skript hinzufügen und dieses dann ausführen, anstatt die Befehle einzugeben.

#### **So starten Sie Tomcat manuell unter Verwendung von Standardpfad und -speichereinstellungen:**

-Geben Sie Folgendes an der Befehlszeile an:

JAVA\_HOME=/usr/bin/peregrine/common/jdk1.3 TOMCAT\_HOME=/usr/bin/peregrine/common/tomcat4 OS\_NAME=`/bin/uname -s` OAA\_INF=\$TOMCAT\_HOME/webapps/oaa/WEB-INF LD\_LIBRARY\_PATH=\$OAA\_INF/lib:\$OAA\_INF/lib/\$OS\_NAME:\$OAA\_INF/lib/\$OS\_NAME /ServiceCenter4:\$LD\_LIBRARY\_PATH CATALINA\_OPTS="-server -Xms256m -Xmx512m" export JAVA\_HOME TOMCAT\_HOME LD\_LIBRARY\_PATH CATALINA\_OPTS \$TOMCAT\_HOME/bin/startup.sh

**Hinweis:**Fügen Sie bei Verwendung von ServiceCenter unter Solaris :/usr/ucblib nach \$LD\_LIBRARY\_PATH ein.

**Hinweis:**Verwenden Sie unter AIX LIBPATH anstelle von LD\_LIBRARY\_PATH.

**So halten Sie Tomcat manuell an:**

-Geben Sie Folgendes an der Befehlszeile ein:

JAVA\_HOME=/usr/bin/peregrine/common/jdk1.3 TOMCAT\_HOME=/usr/bin/peregrine/common/tomcat4 export JAVA\_HOME TOMCAT\_HOME \$TOMCAT\_HOME/bin/shutdown.sh

# <span id="page-11-0"></span>**Bekannte Softwareprobleme**

Nachfolgend werden bekannte Probleme mit der Get-Services-Software aufgeführt..

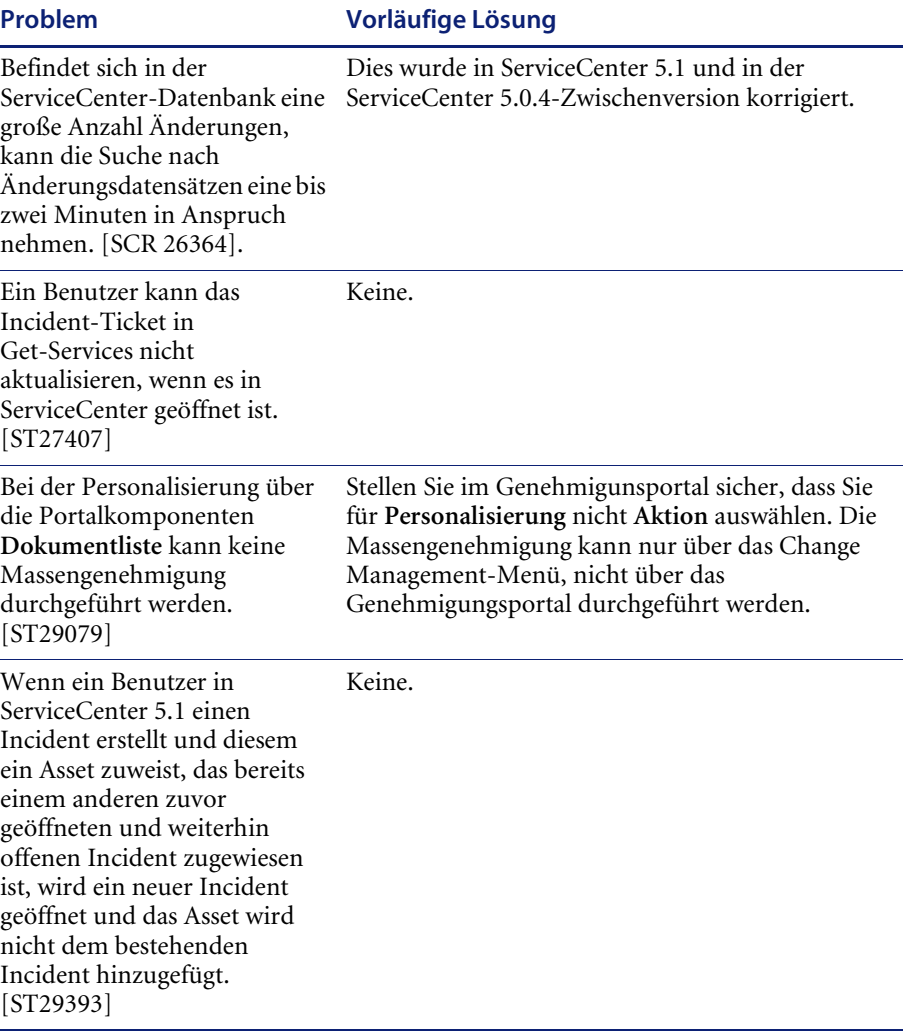

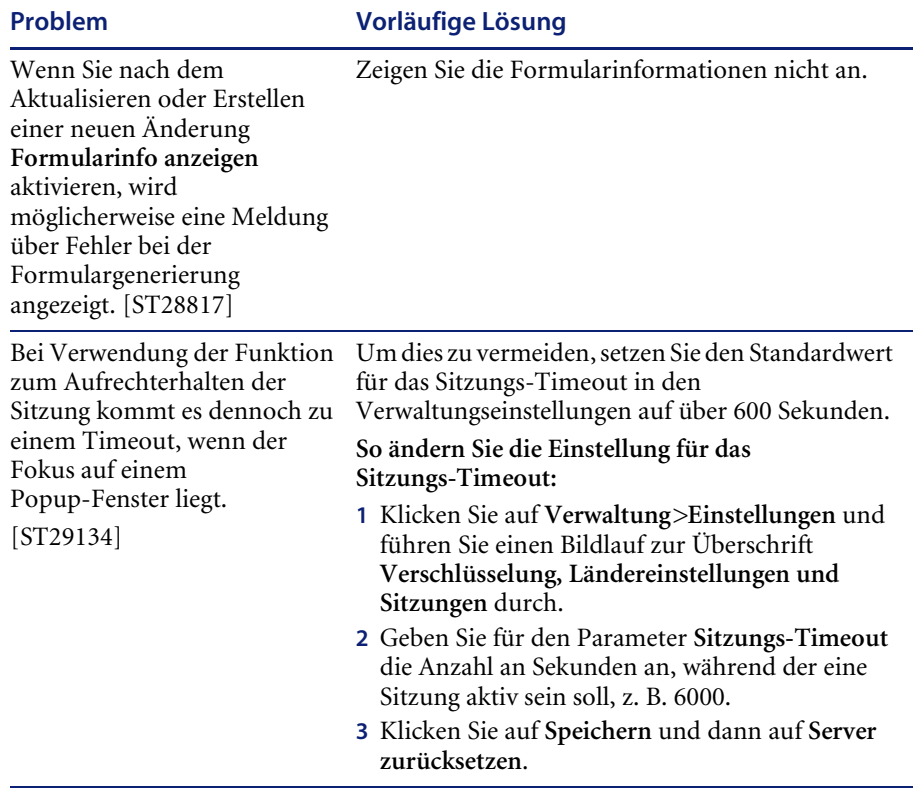

# <span id="page-13-0"></span>**Entfernen der Sammlung "Verbundene Änderung"**

Benutzer, die mit dem Change Management-Modul von ServiceCenter arbeiten, müssen über die Sammlung **Verbundene Änderung** verfügen. Wenn Sie diese Sammlung jedoch nicht benötigen, kann sie mit Hilfe des Personalisierungswerkzeugs von den folgenden Seiten entfernt werden:

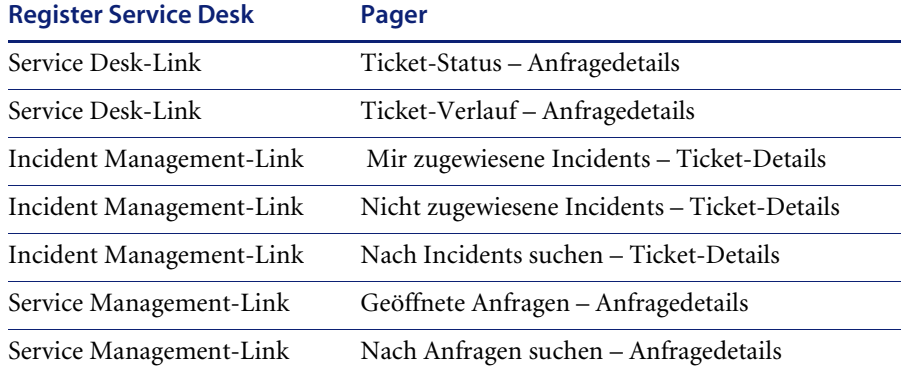

#### So entfernen Sie die Sammlung "Verbundene Änderungen":

**1** Melden Sie sich bei Get-Services als Benutzer mit der Berechtigung getit.personalization.admin an.

Auf diese Weise wird sichergestellt, dass die gespeicherten Änderungen für alle Benutzer gelten.

<span id="page-13-1"></span>**2** Wechseln Sie zur Seite mit der Sammlung **Verbundene Änderungen**.

Klicken Sie beispielsweise im Register **Service Desk** auf **Mir zugewiesene Incidents** und wählen Sie dann auf der Seite **Ticket-Liste** einen Incident aus, um die Seite **Ticket-Details** zu öffnen.

**3** Klicken Sie auf das Schraubenschlüssel-Symbol, um die Seite **Dokumentenfelder personalisieren** zu öffnen.

**4** Markieren Sie in der Spalte **Aktuelle Konfiguration** das Feld **Verbundene Änderung** und klicken Sie anschließend auf **X**, um es zu entfernen.

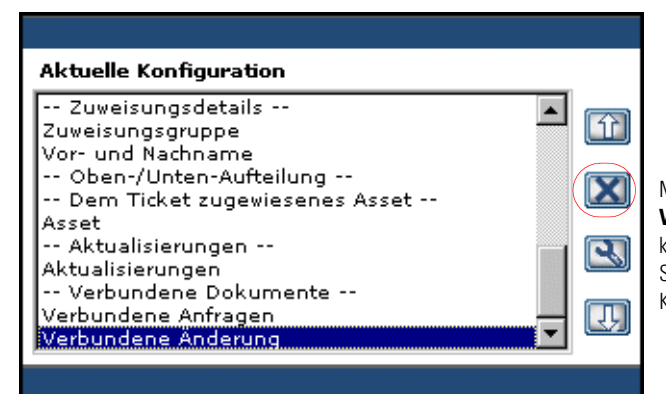

Markieren Sie das Feld **Verbundene Änderung** und klicken Sie auf **X**, um die Sammlung aus der aktuellen Konfiguration zu entfernen.

- **5** Klicken Sie auf **Speichern**.
- **6** Wiederholen Sie [Schritt 2](#page-13-1) bis [Schritt 5](#page-14-1) für jede Seite.

# <span id="page-14-1"></span><span id="page-14-0"></span>**Behobene Probleme**

Die folgenden Probleme mit der Peregrine OAA-Plattform wurden seit der letzten Version von Get-Services behoben. Die folgende Tabelle enthält eine Auflistung behobener Probleme und ihre Beschreibungen.

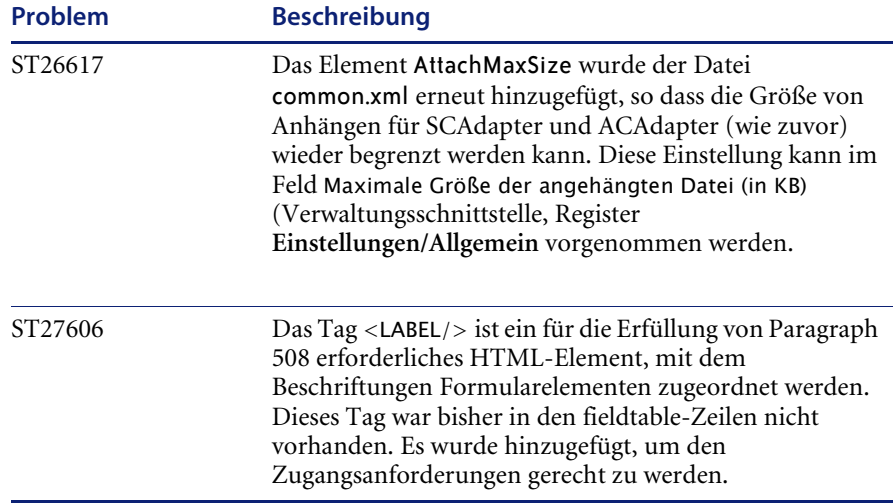

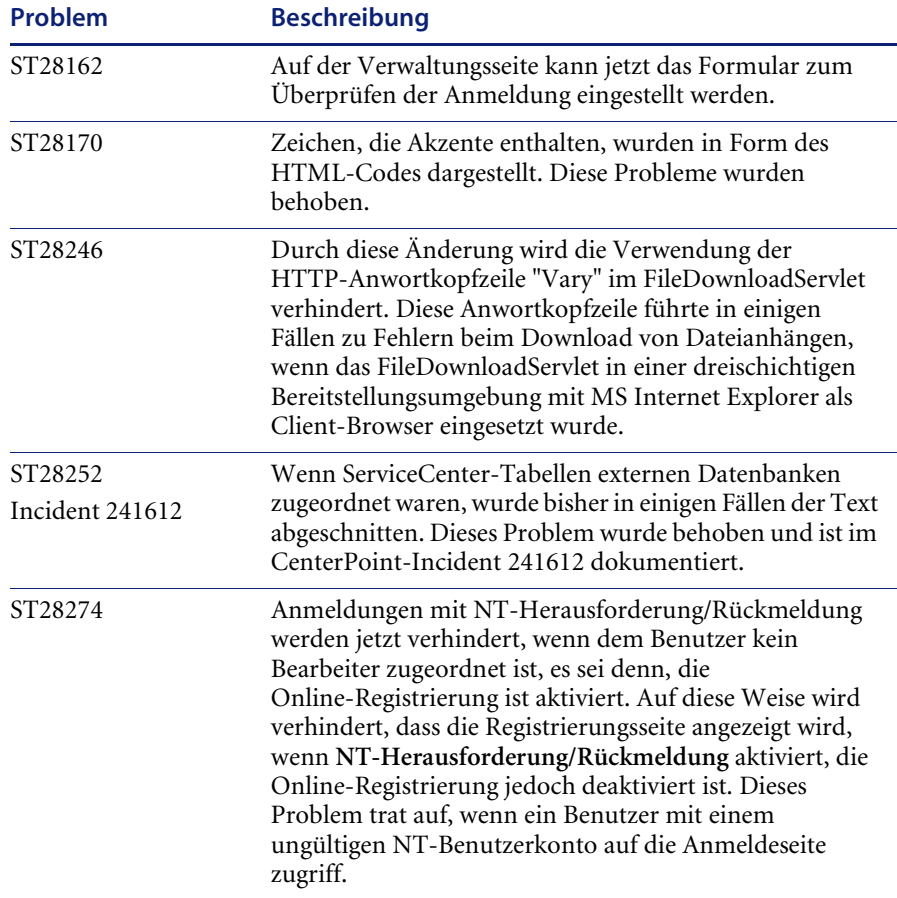

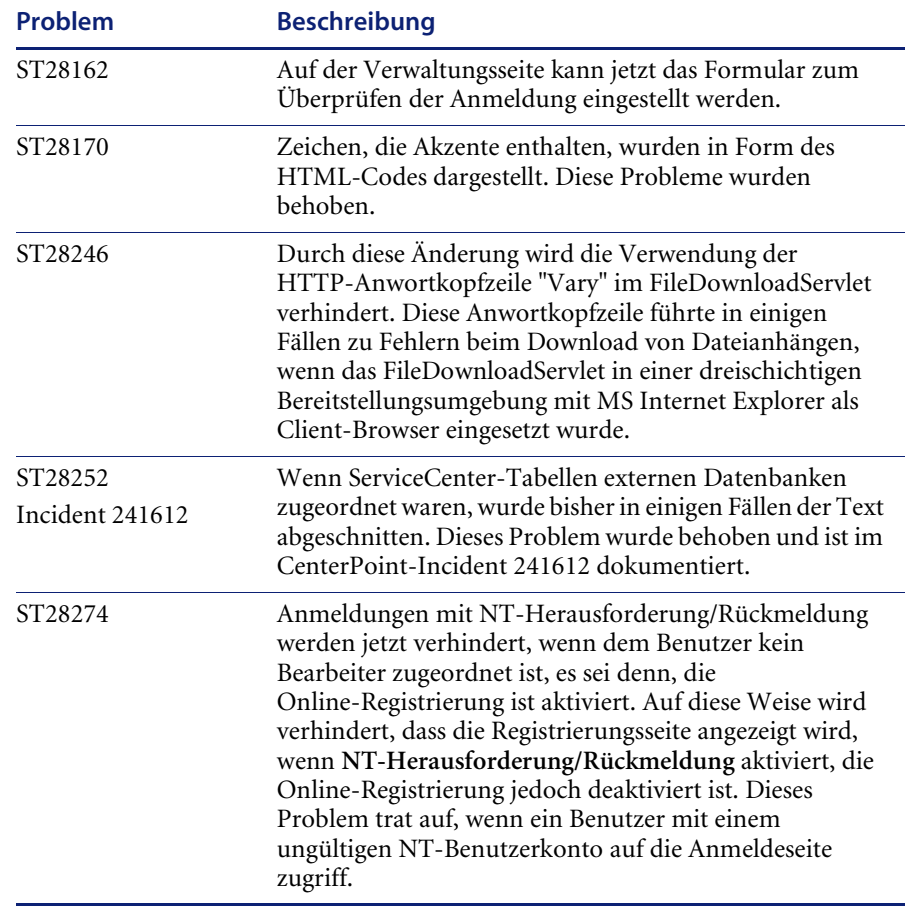

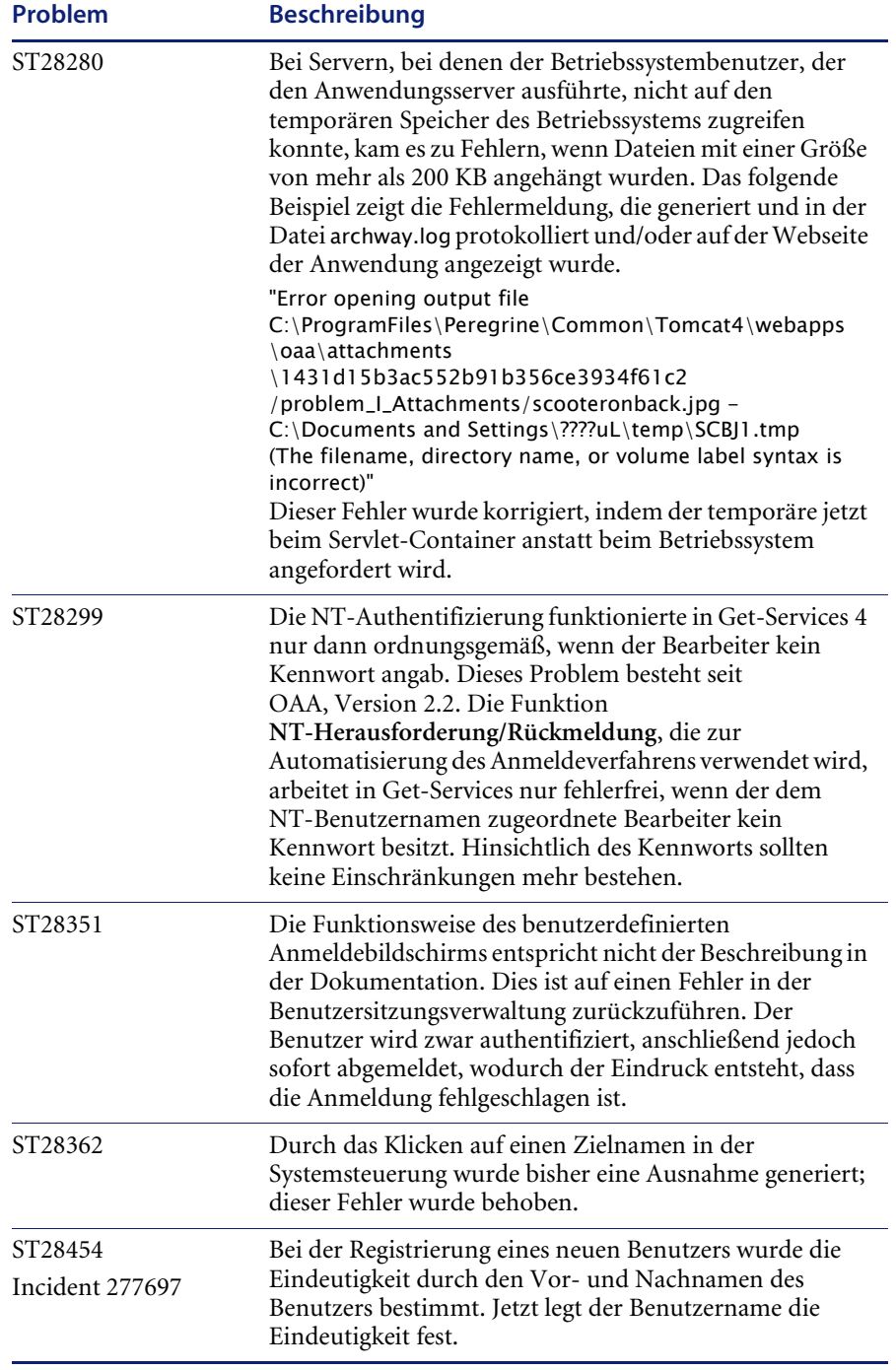

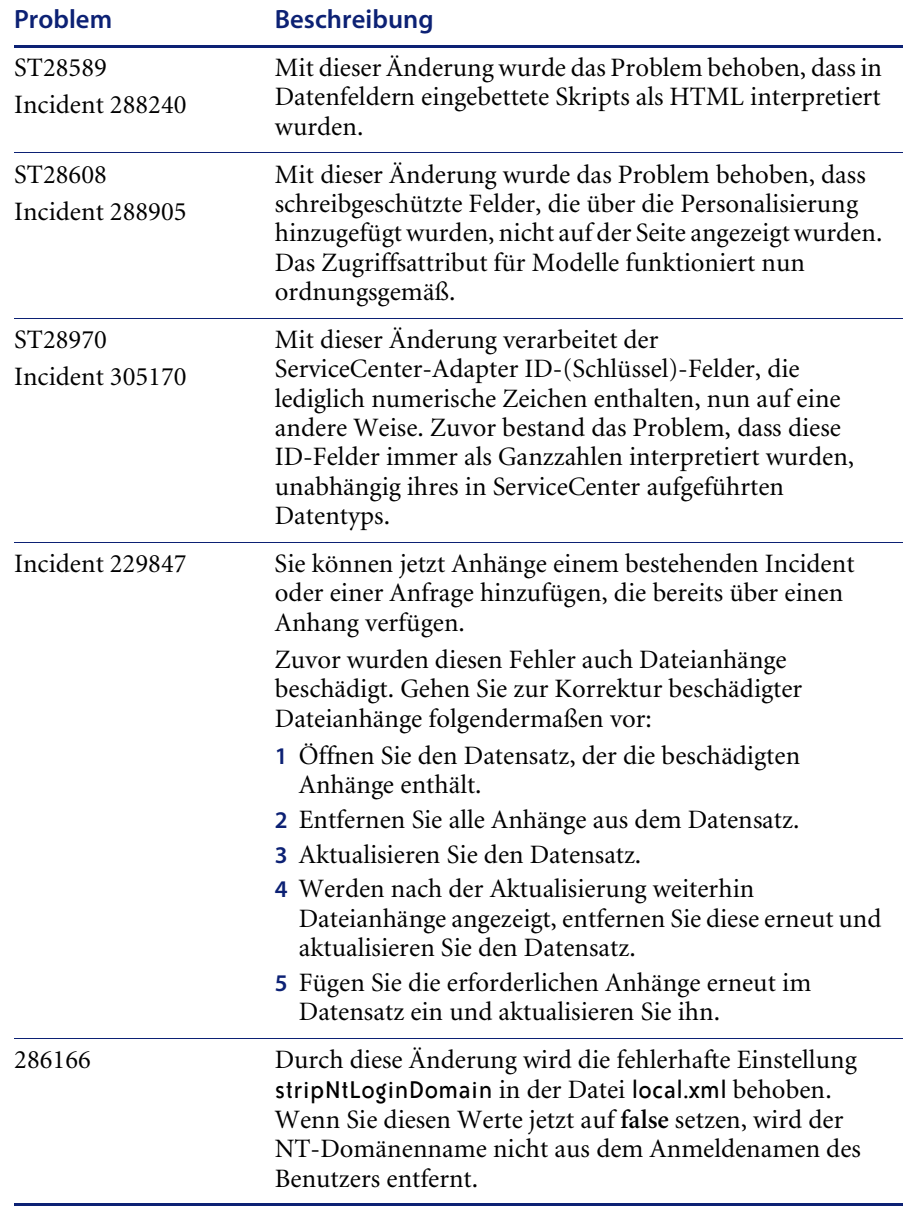

# <span id="page-19-0"></span>**Zugehörige Handbücher**

Der vollständige Satz für Get-Services umfasst folgende Handbücher:

- *Get-Services 4.1-Verwaltungshandbuch* Dieses Handbuch gibt einen Überblick über Peregrine OAA und Get-Services, die Anpassung über das Peregrine Portal sowie die Konfiguration des Verwaltungsmoduls und die Adapter für ServiceCenter.
- *Get-Services 4.1-Installationshandbuch* Dieses Handbuch enthält Informationen zur Installation und Konfiguration der Anwendungs- und Webserver und erläutert die erforderlichen Komponenten zur Ausführung von Get-Services.

Diese Dokumente befinden sich auf der Installations-CD in dem Verzeichnis ...\documentation.

# <span id="page-20-0"></span>**Benötigen Sie weitere Hilfe?**

Um weitere Informationen und Unterstützung bei dieser Version zu erhalten, können Sie die Dokumentation herunterladen oder sich für eine Schulung anmelden.

# <span id="page-20-1"></span>**Kundendienst**

Weitere Informationen und Unterstützung können Sie beim Kundendienst von Peregrine Systems auf derPeregrine CenterPoint-Website anfordern.

**So setzen Sie sich mit dem Kundendienst in Verbindung:**

- **1** Navigieren Sie in einem Browser zu <http://support.peregrine.com>.
- **2** Melden Sie sich mit Ihrem Benutzernamen und Ihrem Kennwort an.
- **3** Folgen Sie den Anweisungen auf der Website, um eine Antwort auf Ihre Frage zu erhalten. Sie sollten Ihre Suche in der KnowledgeBase (Wissensdatenbank) beginnen, in der sich informative Artikel zu allen Kategorien von Peregrine-Produkten befinden.
- **4** Wenn Sie in der Wissensdatenbank nicht fündig werden, können Sie eine Suche nach Produkt durchführen, die Diskussionsforen durchsuchen und nach Produkt-Downloads suchen.

## <span id="page-20-2"></span>**Dokumentations-Website**

Eine komplette Aufstellung der aktuellen Get-Services-Dokumentation finden Sie auf den Dokumentationsseiten der Kundendienst-Website von Peregrine Systems.

**So zeigen Sie die Liste der Dokumente an:**

- **1** Navigieren Sie in einem Browser zu <http://support.peregrine.com>.
- **2** Melden Sie sich mit Ihrem Benutzernamen und Ihrem Kennwort an.
- **3** Klicken Sie oben auf der Seite entweder auf **Documentation** (Dokumentation) oder auf **Release Notes** (Versionshinweise).
- **4** Klicken Sie auf den Get-Services-Link.
- **5** Klicken Sie auf den Link einer Produktversion, um eine Liste aller für diese Version der Get-Services verfügbaren Dokumente anzuzeigen.

**6** Die Dokumente sind möglicherweise in mehreren Sprachen verfügbar. Klicken Sie auf die Schaltfläche **Download**, um die PDF-Datei in der von Ihnen bevorzugten Sprache herunterzuladen.

Sie können die PDF-Datei in Acrobat Reader öffnen. Acrobat Reader ist auf der Kundendienst-Website oder direkt über Adobe unter <http://www.adobe.com> verfügbar.

**Wichtig:** Die Versionshinweise für dieses Produkt werden nach jeder Veröffentlichung kontinuierlich aktualisiert. Stellen Sie sicher, dass Sie über die aktuellste Ausgabe der Versionshinweise verfügen.

## <span id="page-21-0"></span>**Schulungsservices-Website**

Peregrine Systems bietet Schulungen an Standorten in der ganzen Welt oder über das Internet an. Eine vollständige Liste der von Peregrine angebotenen Kurse erhalten Sie auf der folgenden Website:

<http://www.peregrine.com/education>

Unter der Rufnummer +1 (0) 858 794 5009 können Sie sich auch direkt mit den Peregrine Education Services in Verbindung setzen.

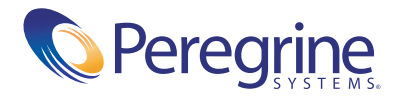